## **Topic: Using a .dct file to read data into Stata**

## **Background**

The datasets in a standard HRS product distribution kit are contained in ASCII files with a .DA suffix. SAS, SPSS, and Stata command files are supplied for each .DA file, allowing the user to read the data into the statistical analysis system of her/his choice. In the case of the HRS 2002 County Geographic Information files, the following table cross-references the Stata command file (.dct) suffix with the appropriate .DA file:

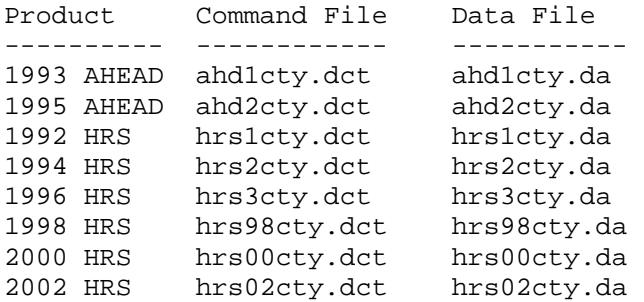

## **Reading the Data**

How to read the data into Stata:

We will use as an example the 2002 HRS .dct and .da files for the county geocode data. We assume that:

- 1. The .dct files are stored in the following location: c:\hrs\resdat\geocode\2002\county\stata
- 2. The .da files are stored in the following location: c:\hrs\resdat\geocode\2002\county\data

The file hrs02cty.dct contains the following information:

```
infile dictionary using 
c:\hrs\resdat\geocode\2002\county\data\HRS02cty.da { 
* HRS 2002 
    _column(1) str6 HHID %6s "Household ID" 
    _column(7) str3 PN %3s "Person Number" 
    _column(10) str2 StUSPS %2s "USPS State Abbreviation" 
    _column(12) str2 StFIPS %2s "FIPS State Code" 
    _column(14) str3 CtyFPS %3s "FIPS County Code" 
    _column(17) str5 StCty %5s "State+County FIPS Code" 
    _column(22) str30 County %30s "Name of County" 
    _column(52) str1 MatchTyp %1s "Match Quality Indicator" 
}
```
In order to read the information contained in the .da file into Stata, begin by opening your Stata application. (If it is already open, be sure to type 'clear' before you do anything more.) Next you should enter:

```
infile using 
c:\hrs\resdat\geocode\2002\county\stata\HRS02cty.dct
```
This should result in the county file for 2002 being read into Stata.

It is important to note that you will need to modify the file locations if you have unzipped the files into sub-directories that are different than the default sub-directories referenced in the distribution files. For example, if you have saved the .da files in sub-directory c:\hrs\data and the .dct files in sub-directory c:\hrs\stata, you will need to modify the first line of c:\hrs\stata\HRS02cty.dct file to read...

```
 infile dictionary using c:\hrs\data\HRS02cty.da
```
Once in stata, issue the following command...

```
 infile using c:\hrs\stata\HRS02cty.dct
```
This should provide the desired result.